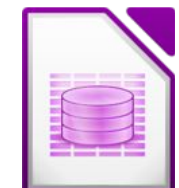

## Öffne die Datenbank *schatzkiste*.

- 1. Lösche die Berichte *Bericht1* und *Bericht2*.
- 2. Bearbeite den Bericht *Schatzkiste* in der Entwurfsansicht:

Verkleinere die Spaltenbreite für *Anzahl* und *geschätzter Wert*

Mach die Spalte *Beschreibung* so breit als möglich

Formatiere die Spaltenüberschriften dunkelblau

- 4. Kopiere den Bericht *schatzkiste* und füge ihn darunter mit dem neuen Namen *meine Schätze* wieder ein.
- 5. Öffne das Formular *besondere Dinge* und führe folgende Veränderungen durch: Lösche die Grafik und füge ein beliebiges anderes Bild ein.

Füge die Überschrift ein: *Alle meine Schätze* und formatiere sie rot, fett, 22 pt.,

7. Schließe die Datenbank *schatzkiste*.

## Öffne die Datenbank *elektrogeräte*

8. Benenne das Formular *Geräte-Eingabe* um in *Elektrogeräte* und bearbeite es: Erzeuge eine Überschrift: *Geräteeingabe*

füge ein passendes Bild aus der Gallery (oder aus dem Internet) ein

9. Erzeuge einen Bericht *Elektrogeräte – Liste* sortiert nach Hersteller mit einem Layout deiner Wahl.

Mach die Spalte *Hersteller* so breit, dass der Eintrag nur eine Zeile benötigt.

Füge eine Überschrift *Elektrogeräte* – *Liste* ein und formatiere sie rot. *LibreOffice: Menü: Einfügen → Bericht-Steuerelemente → Beschriftungsfeld Verschiebe das Feld nach oben in den Seitenkopf und vergrößere es. Mach einen Doppelklick auf das Feld. Ändere im rechten Feld den Titel auf Elektrogeräte – Liste und formatiere die Schrift.* Füge In die Fußzeile das aktuelle Datum ca. in die Mitte ein.

*OpenOffice: Menü: Einfügen → Feldbefehl … LibreOffice: Menü: Einfügen → Seitennummer*

Speichere deine Änderungen und schließe das Datenbankprogramm!